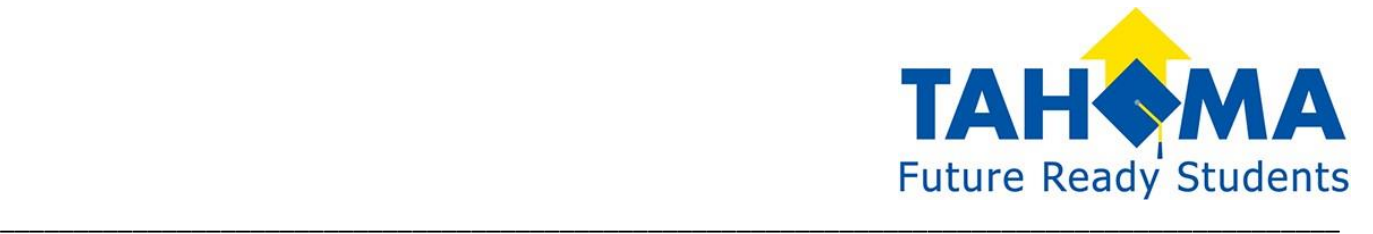

25720 Maple Valley Black Diamond Rd SE Maple Valley, WA 98038 (425) 413-3400/p (425) 413-3455/f

To: New Classified Employees From: Letta Morris Human Resources Coordinator/Classified

Re: Core Competencies

Tahoma School District and the Public School Employees bargaining unit have a Memorandum of Understanding that requires employees in specific positions to complete Core Competencies according to the laws of the State of Washington. Classified employees who are included in this description shall be required to meet or complete training in Core Competencies 1 through 6 within ninety (90) working days of their hire date. This would include:

> Study Hall Monitor (ISS) Bus Assistants Paraeducators **ECEAP Teacher** Playground Assistants ECEAP Teacher Assistant Interpreter **ECEAP Health Assistant** Braille Interpreter **ECEAP Family Service Worker** Theme Readers Classified Preschool Teacher

In addition, classified employees funded all, or in part, by Special Education funding, shall be required to meet or complete Core Competencies 7 through 14 within three (3) years of hire.

Once you have completed any of the Core Competencies, it is important that you notify me. In September of each school year, following completion of all fourteen (14) competencies, classified employees funded all, or in part, by Special Education, will receive a \$0.20/hour wage increase which will be included in your wage as long as you continue to be funded by Special Education.

The online training for Core Competencies 1 through 6, 7 through 11, and 13 can be completed at [www.paraeducator.com.](http://www.paraeducator.com/) Competencies 12 (First Aid) and 14 (CPR Certification) may be offered annually by district nursing staff or must be completed with a certified instructor at a local training center.

If you need more specific information, please contact your building Head Paraeducator, or email me at [lmorris@tahomasd.us.](mailto:lmorris@tahomasd.us)

## **Core Competency Instructions**

**Step 1**: Log onto [www.paraeducator.com](http://www.paraeducator.com/) and click 'Create your own Username and Password'.

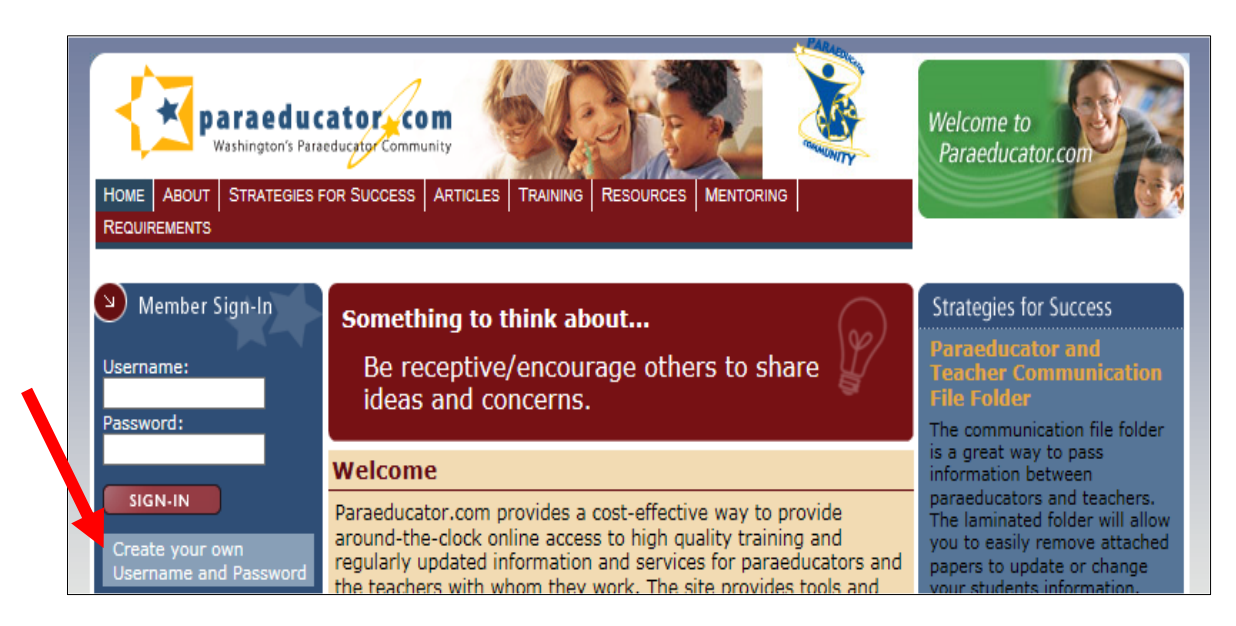

**Step 2:** Click on the pink **Puget Sound ESD 121** on the map.

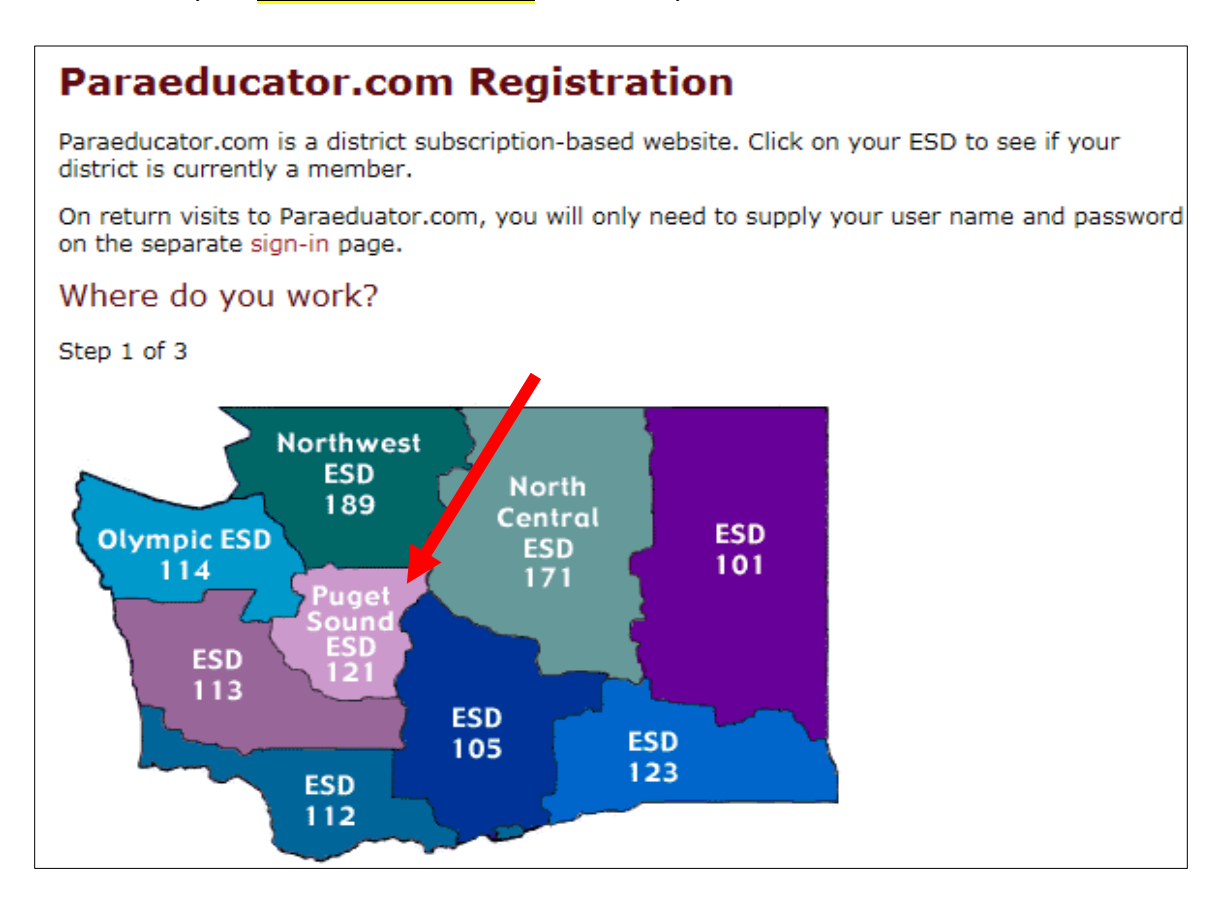

## **Core Competency Instructions (con't)**

**Step 3**: Click on the **'Training'** tab.

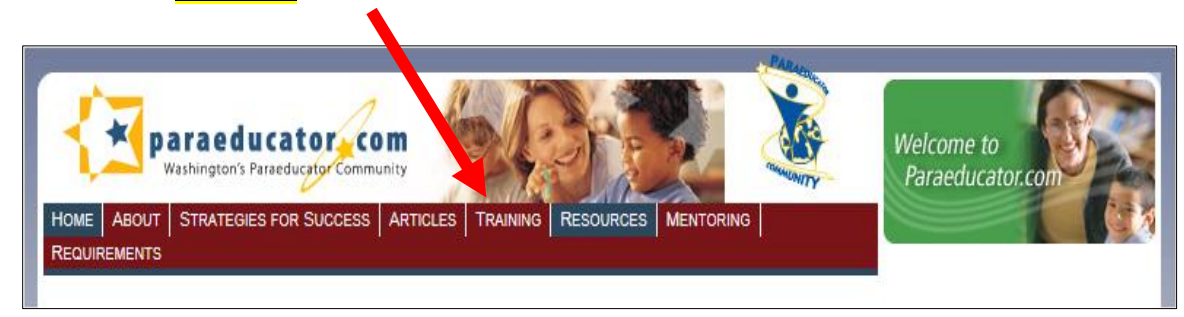

**Step 4**: Click on **'start'** for the Core Competencies Training.

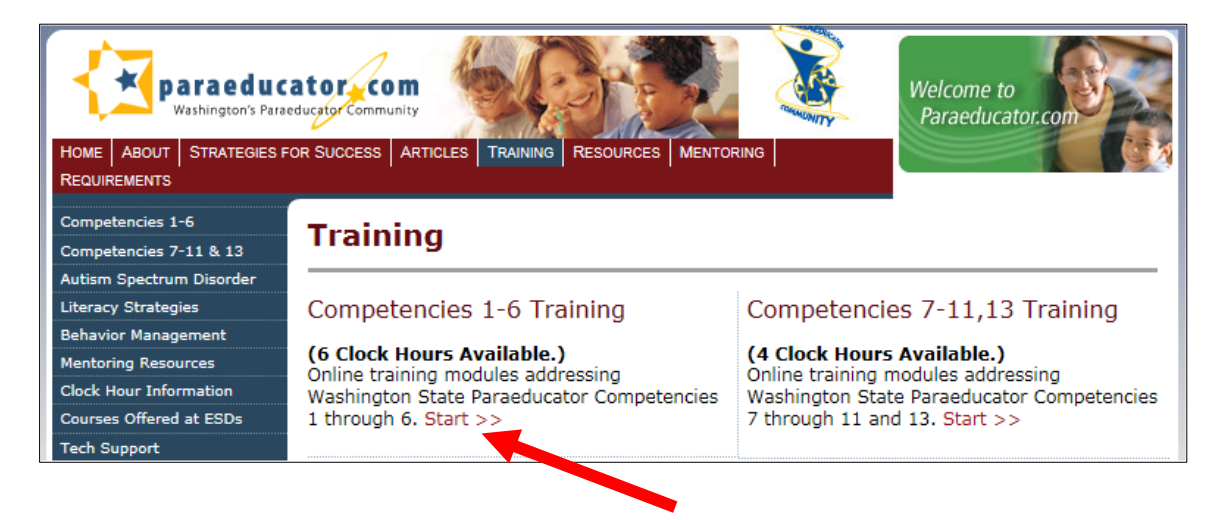